## **Odtwarzanie z efektami specjalnymi**

Na początku i na końcu nagranych filmów można dodawać efekty.

*1* Wybierz tryb odtwarzania.

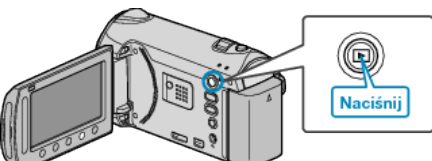

*2* Wybierz tryb filmu.

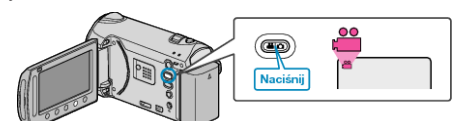

3 Dotknij (iii), aby wyświetlić menu.

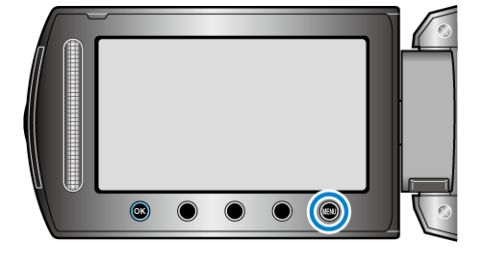

4 Wybierz "ROLET/PRZEN" i dotknij ®.

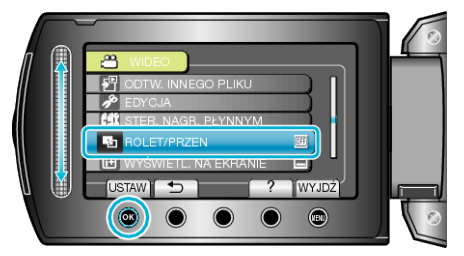

5 Wybierz pożądany efekt i dotknij  $@$ .

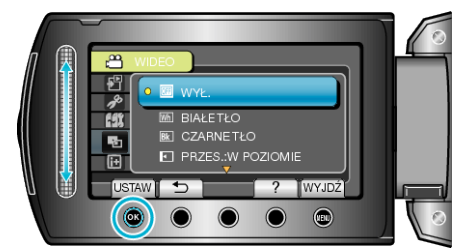

6 Wybierz żądany film i dotknij <sup>®</sup>.

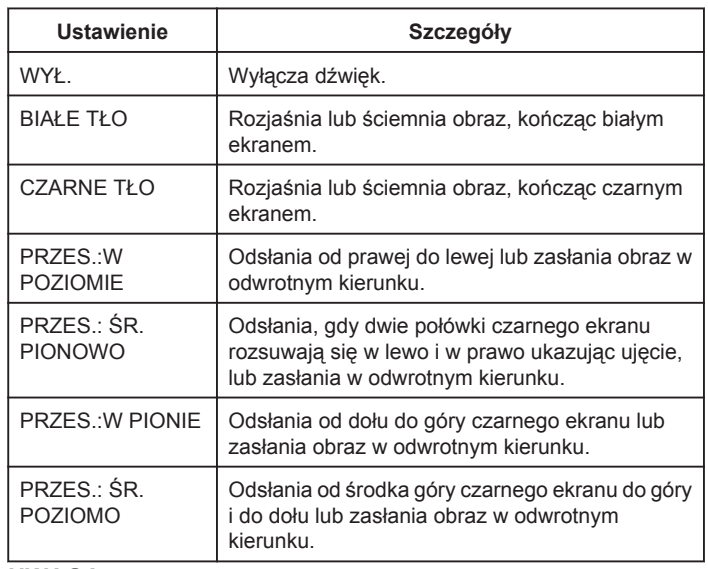

## **UWAGA:**

- Efekt ten nie zostanie zastosowany w filmie krótszym niż 7 sekund.
- Efekty odsłoń/ściemnij są tymczasowe.

Nie mają bezpośredniego wpływu na pliki i można je wyłączyć po ustawieniu tej funkcji na "WYŁ.".